## Pimp my waste

améliorer un objet usagé atelier de médiation numérique autour des déchets **4** Durée 4 heure(s) Catégories Art, Décoration, Machines & Outils, Recyclage & Upcycling  $\|\Box$  Coût 20 EUR (€) **Pa** Difficulté Moyen Sommaire [Introduction](#page-0-0) Étape 1 - [Choix](#page-0-1) de l'objet Étape 2 - [Nettoyage](#page-3-0) Étape 3 - [Réparation](#page-3-1) Étape 4 - [Améliorations](#page-4-0) [Étape](#page-6-0) 5 - Objet final **Commentaires** 

### <span id="page-0-0"></span>Introduction

Dans le cadre d'un atelier numérique au sein d'une recyclerie : L'atelier commun, un fablab au sein de La Belle Déchette. "Animer un atelier de médiation numérique avec des déchets". Par groupe de 4, faire un brainstorming d'idées d'atelier en utilisant exclusivement le dessin. Chaque personne réalise 8 dessins en 8 minutes, puis en sélectionne 4, puis 1 et explique son choix aux autres.

#### Choisir un objet.

Le groupe se rend dans la recyclerie et choisi un objet. Ici, une boîte.

Nettoyage. A l'aide d'une brosse et de cire nettoyage de la boîte.

Réparation. Des clous sont manquants, la boîte est fragilisée, l'équipe prend le parti-pris de mettre des clous de tapissier tout autour pour solidifier l'objet.

Améliorations. Un fond en plastique recyclé : une plaque de chutes de plastiques issus des impressions 3D du FabLab est découpée sur mesures en 3 morceaux grâce à une découpe laser pour créer un fond.

Un fermoir est modéliser sur les logiciels Tinkercad et Inkscape.

### Matériaux Outils

# <span id="page-0-1"></span>Étape 1 - Choix de l'objet

#### Choisir un objet.

Le groupe se rend dans la recyclerie et choisi un objet. Ici, une boîte.

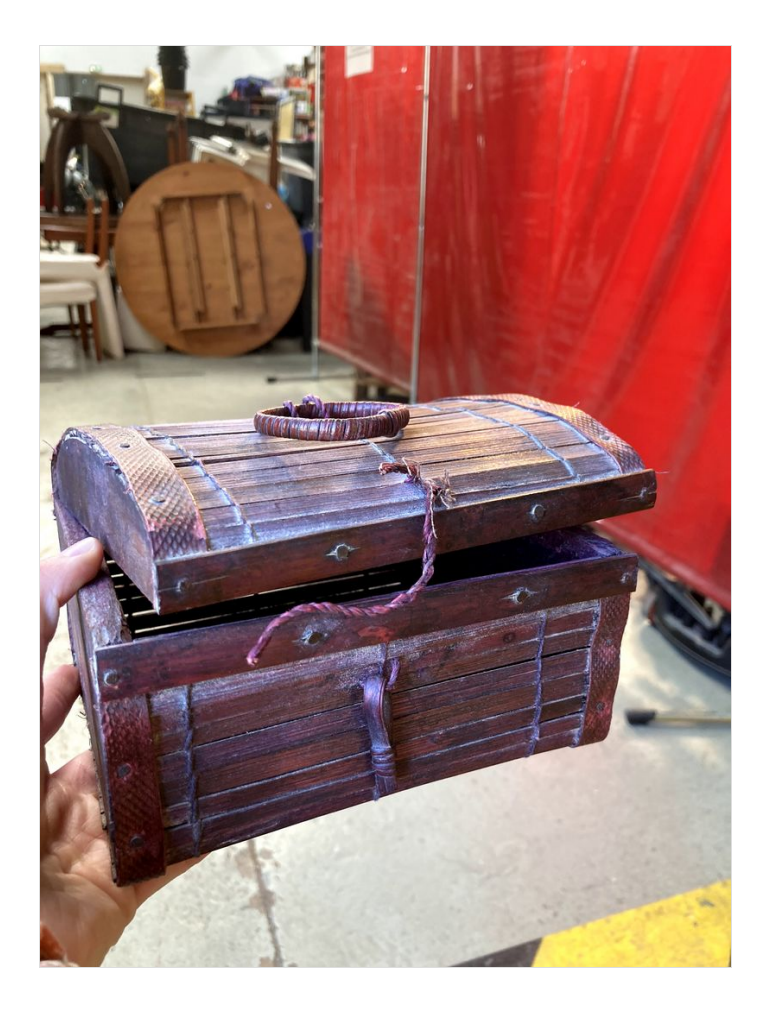

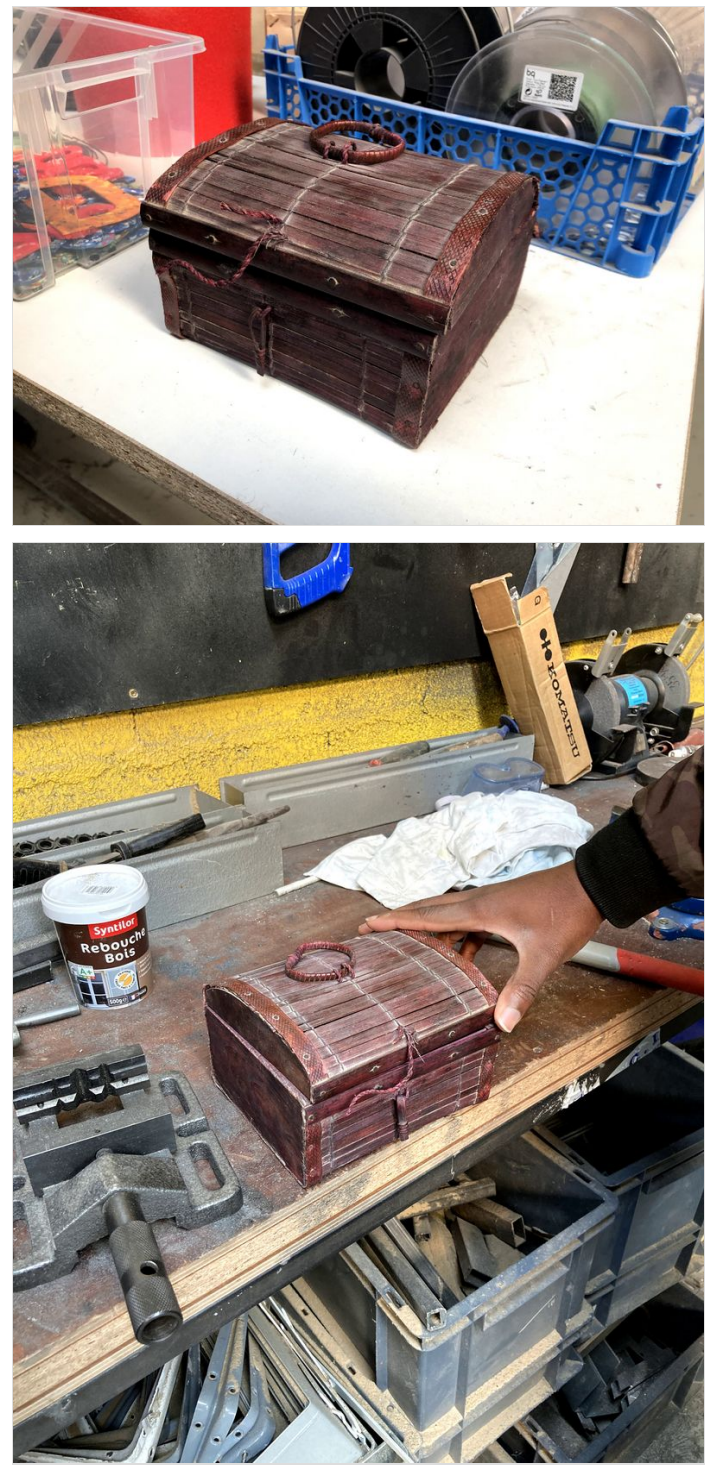

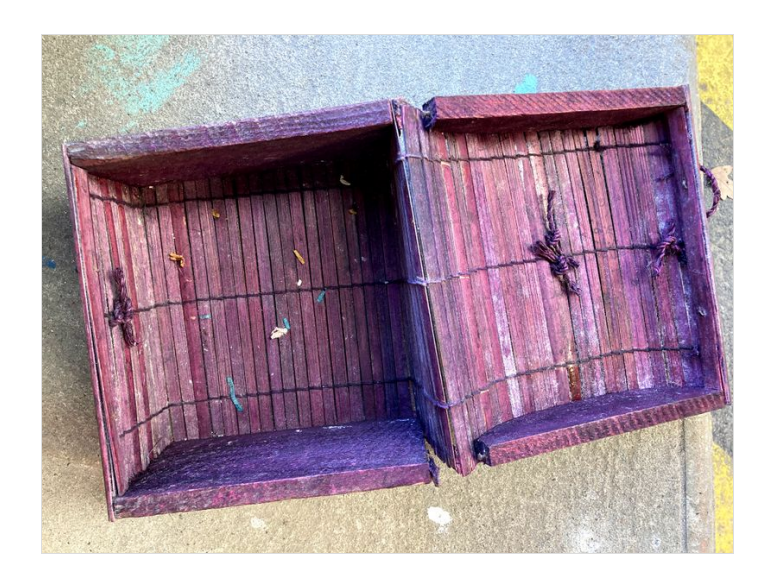

## <span id="page-3-0"></span>Étape 2 - Nettoyage

#### Nettoyage.

A l'aide d'une brosse et de cire nettoyage de la boîte.

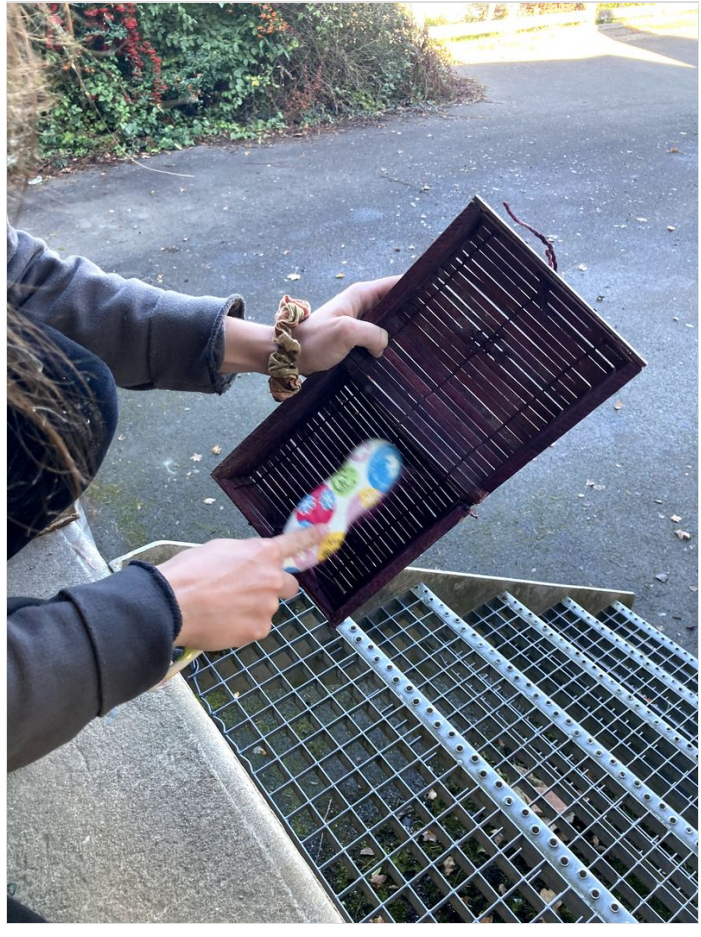

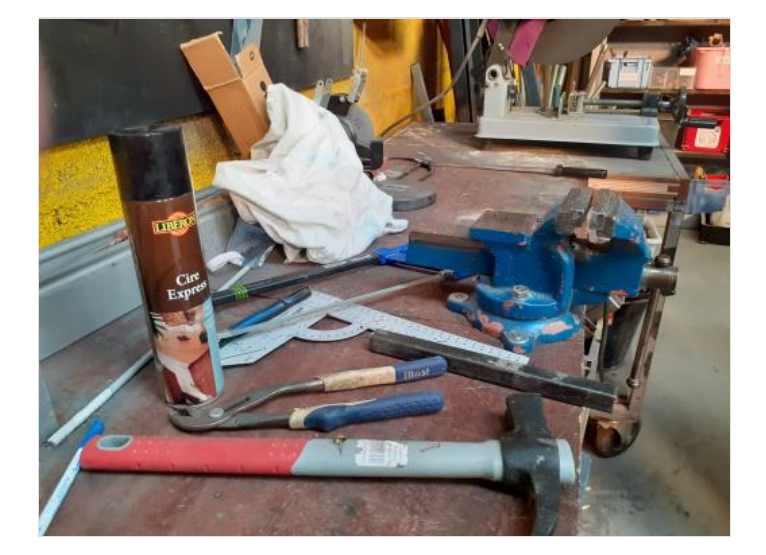

## <span id="page-3-1"></span>Étape 3 - Réparation

#### Réparation.

Des clous sont manquants, la boîte est fragilisée, l'équipe prend le parti-pris de mettre des clous de tapissier tout autour pour solidifier l'objet.

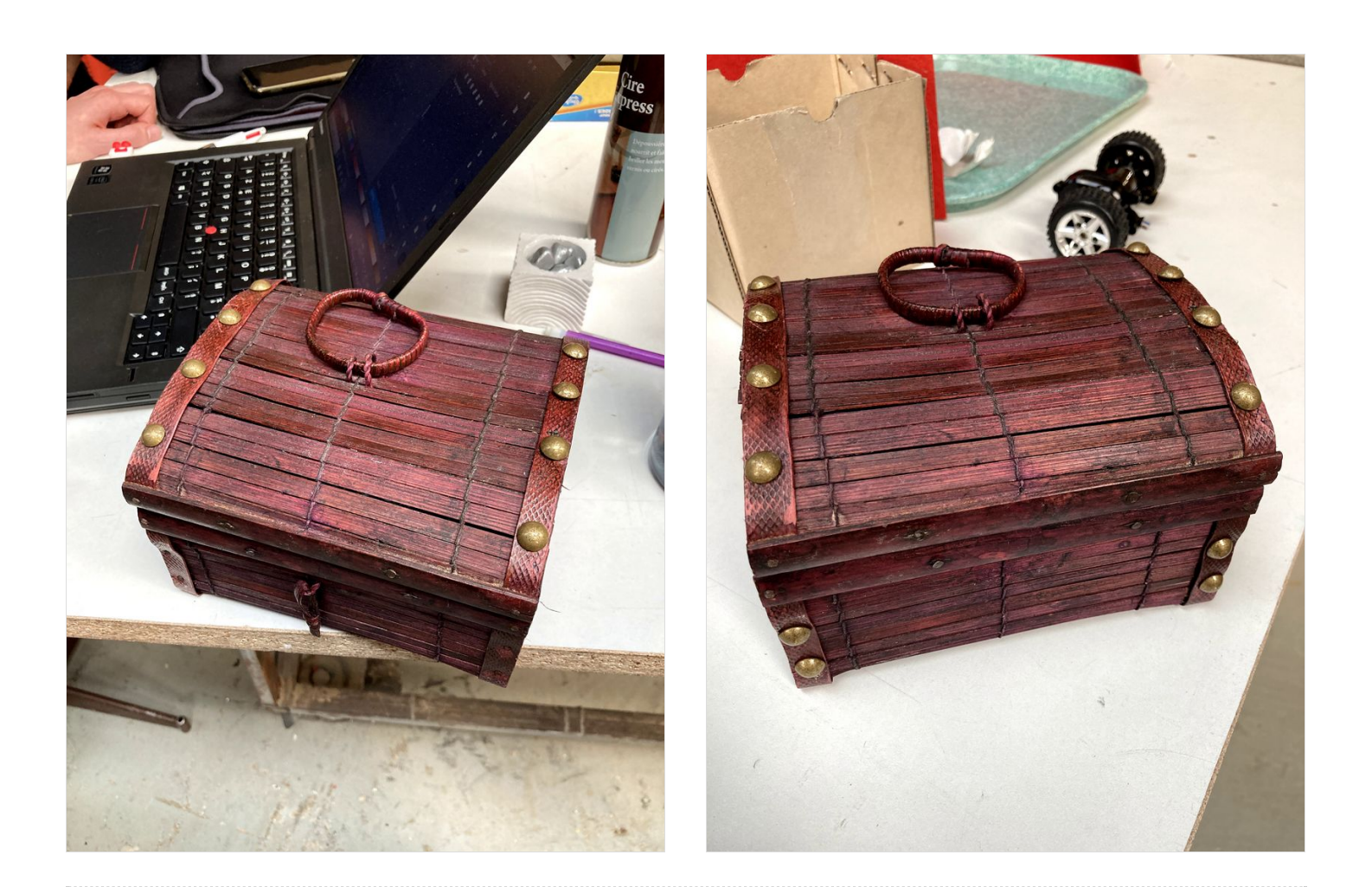

## <span id="page-4-0"></span>Étape 4 - Améliorations

#### Améliorations.

- Un fond en plastique recyclé : une plaque de chutes de plastiques issus des impressions 3D du FabLab est découpée sur mesures en 3 morceaux grâce à une découpe laser pour créer un fond.
- Un fermoir est modéliser sur les logiciels Tinkercad et Inkscape.

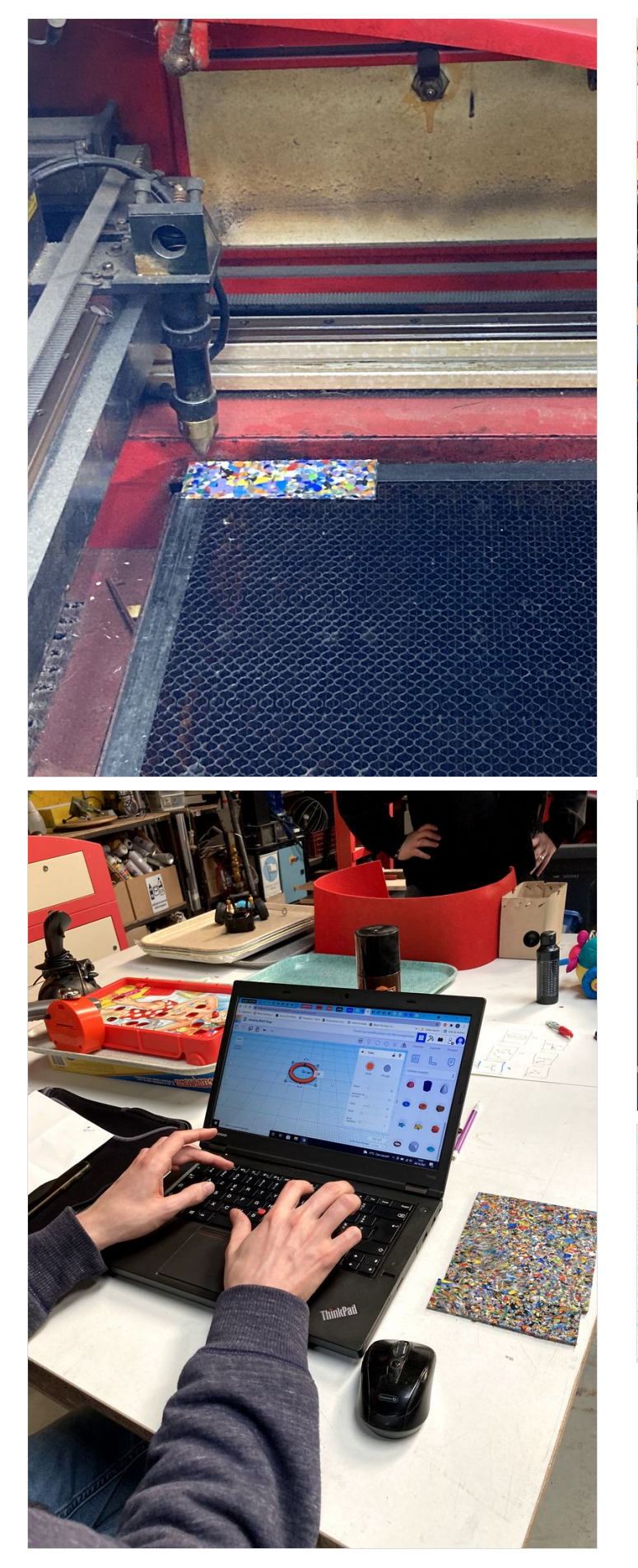

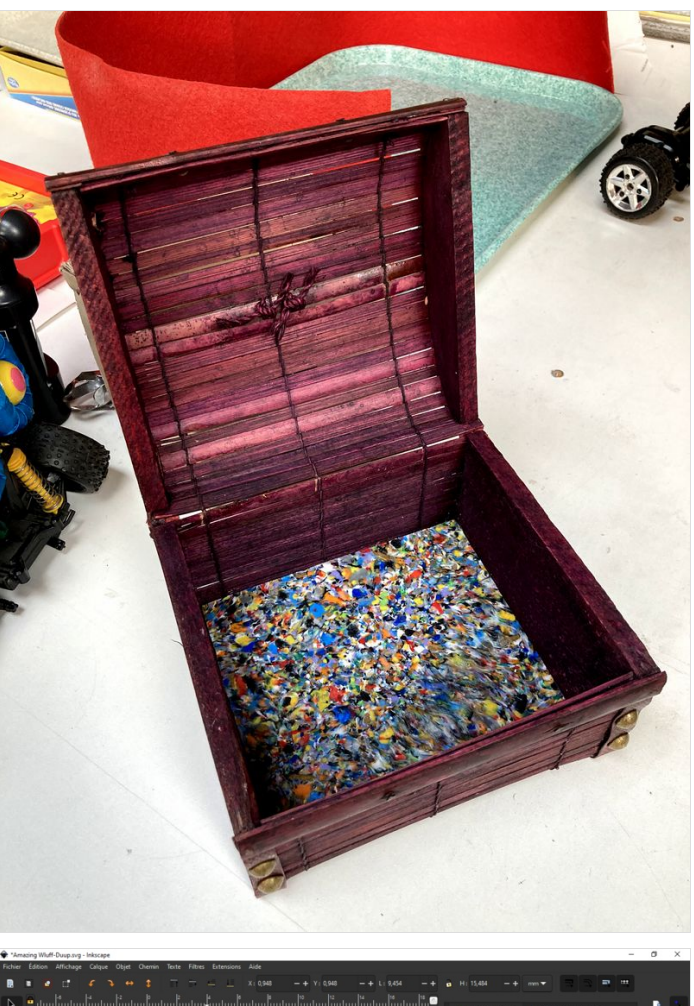

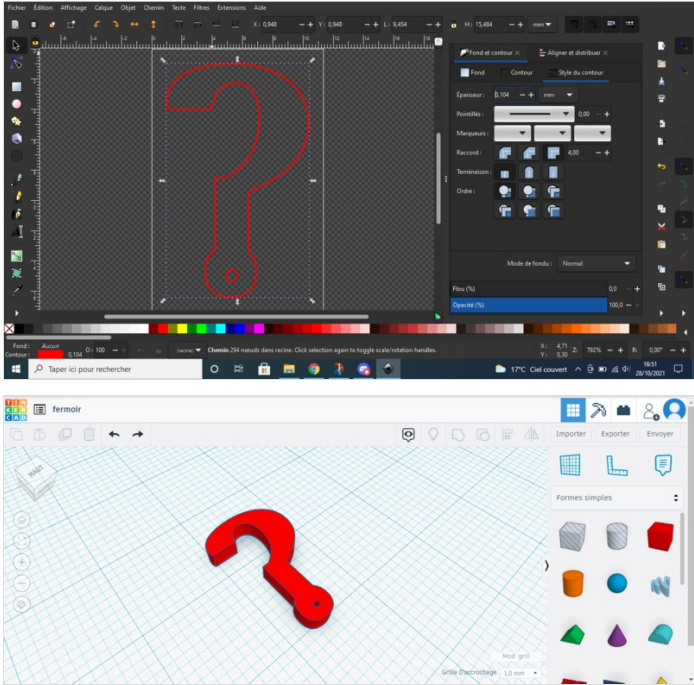

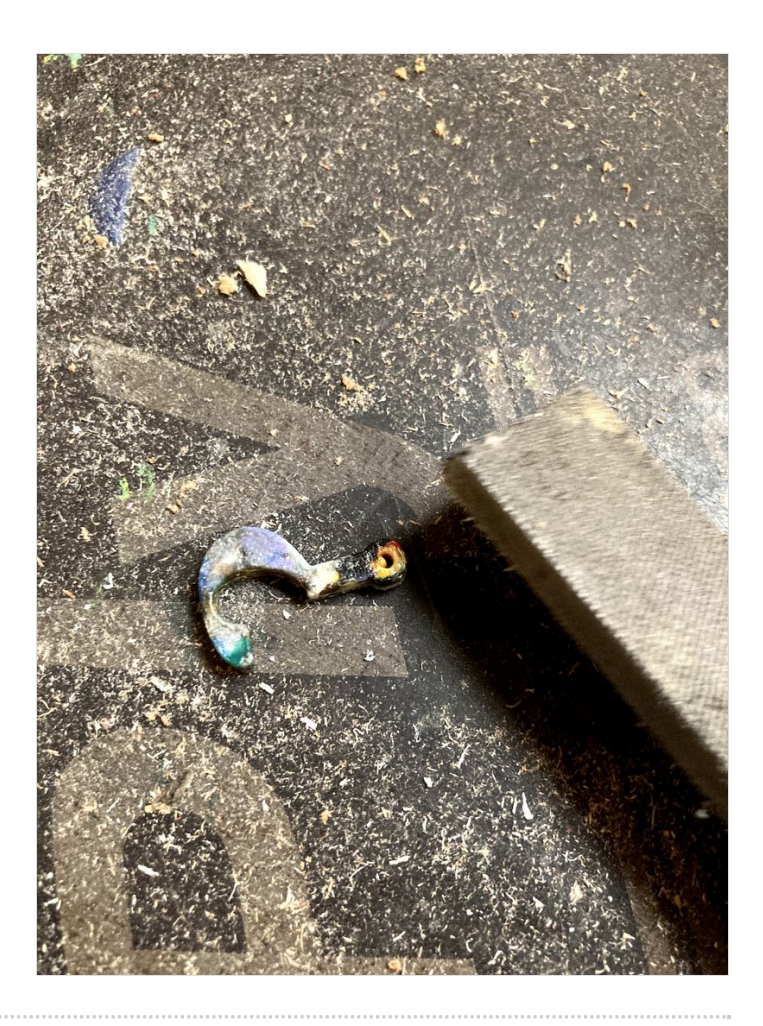

## <span id="page-6-0"></span>Étape 5 - Objet final

Et voilà! vous avez "pimpé" votre "waste"!

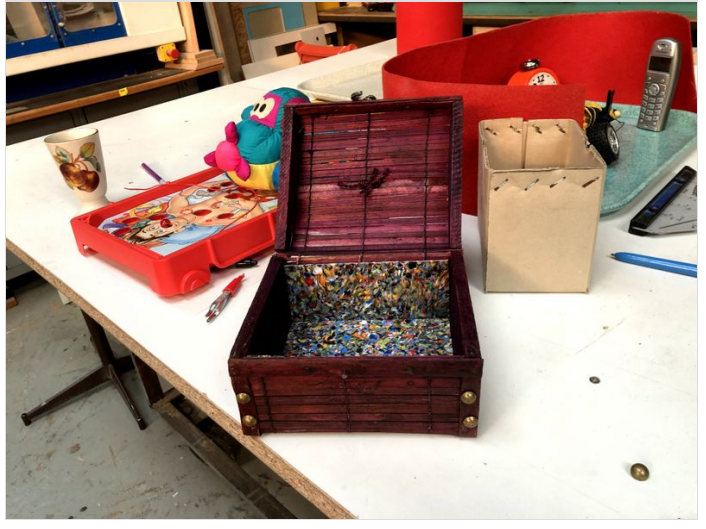

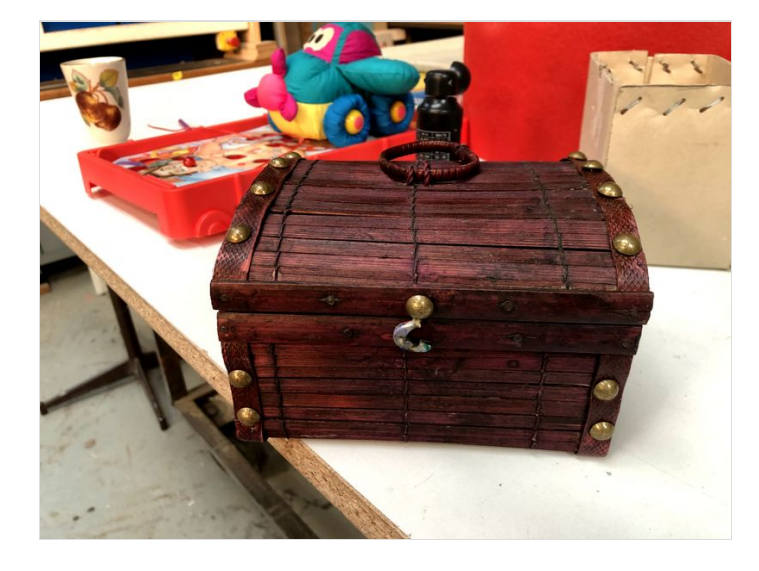